# **Table of Contents**

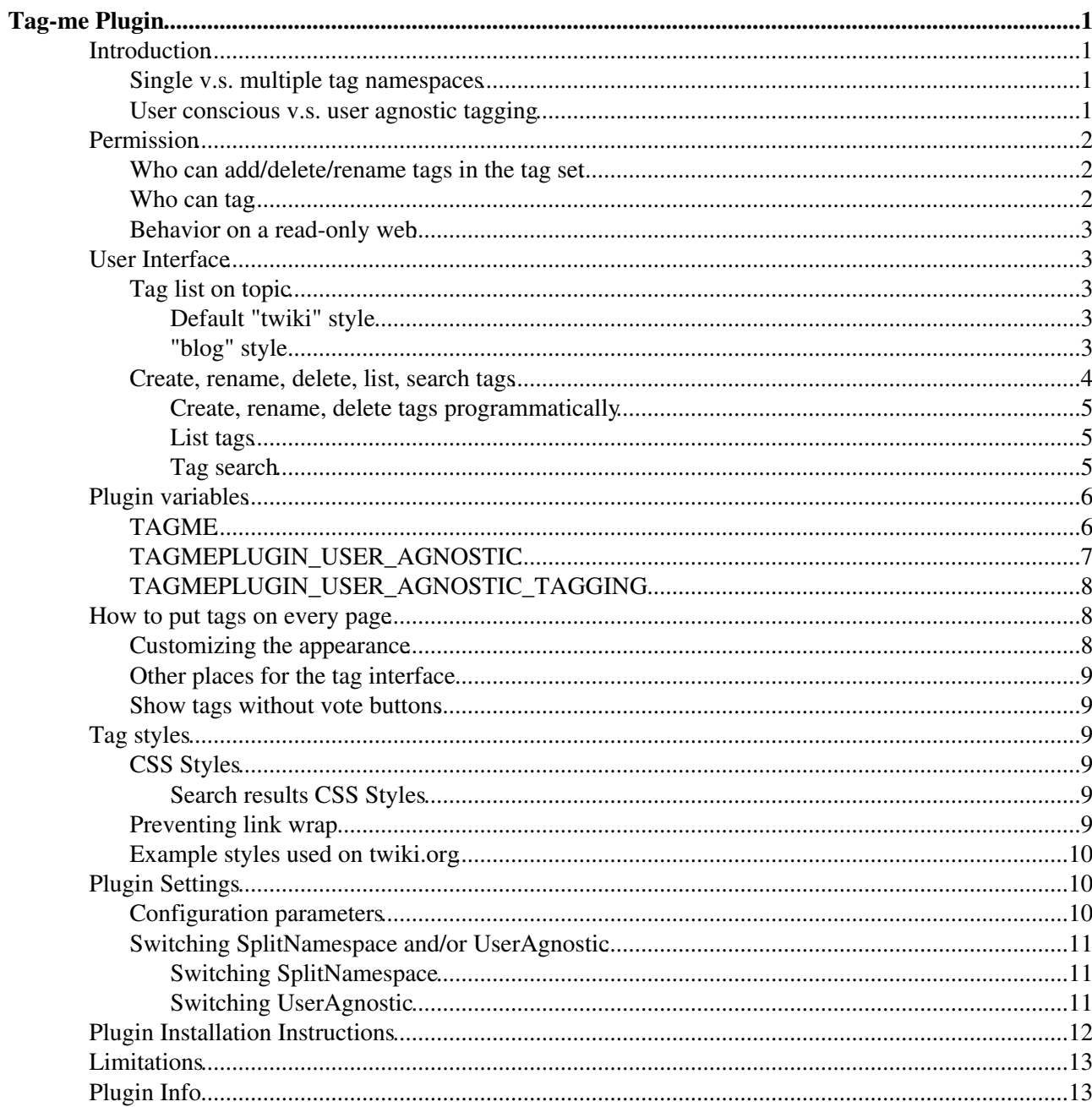

# <span id="page-1-0"></span>**Tag-me Plugin**

Plugin to tag wiki content collectively or authoritatively in order to make it easier to find content and to get a meaningful page ranking.

## <span id="page-1-1"></span>**Introduction**

The larger a TWiki installation gets, the harder it becomes to find content. Even in a single web, if it has many topics, it may be difficult to keep the webcontent well organized and easy to navigate.

Meanwhile, intranet search does not work well due to inadequate ranking of search engines on intranets. This is because there are typically not many cross-links between pages.

Given the challenge, this plugin provides a tagging capability to TWiki.

There are clear benefits in tagging content in a large TWiki (10K or more topics):

- Find relevant content in a large system quickly,
	- $\bullet$  by quickly accessing related topics via the tags on a topic
	- $\bullet$  by quickly accessing related topics via related tags listed in a specific tag view
	- $\bullet$  by quickly identifying important tags in the tag cloud
- Solve the search ranking issue of wiki content indexed by a search engine
- Help solve stale content issue (old topics do not get tagged)

### <span id="page-1-2"></span>**Single v.s. multiple tag namespaces**

By default, there is only one tag namespace - all webs share a single tag set. If \$TWiki::cfg{TagMePlugin}{SplitSpace} is set to 1, each top level web has its own tag namespace, which is shared by its subwebs. This is **not** the case on this TWiki installation. Switching between single tag namespace and multiple namespaces takes some effort, you should understand the consequences and set the appropriate value for your installation.

If [UserSubwebs](https://twiki.cern.ch/twiki/bin/view/TWiki/UserSubwebs) are in effect (this is not the case on this installation), each user subweb has its own tag name space, which is shared by its subwebs, provided that multiple tag namespaces are in effect.

### <span id="page-1-3"></span>**User conscious v.s. user agnostic tagging**

There are two modes of tagging - user conscious tagging and user agnostic tagging.

Under user conscious tagging:

- Let the individuals build their own taxonomy to find content quickly
- Let the users do the ranking to get an "human intelligence" ranking of important content
- Access my favorite topics quickly (assuming I tag topics of interest)

It is used as follows.

- Any topic can be tagged by individuals  $\rightarrow$  create taxonomy for individuals
- Show tag statistics of all users on each topic  $\rightarrow$  show popularity
- Encourage users to reuse the same tag on a topic  $\rightarrow$  get a "collective ranking", or "vote for a tag", or "tag count"
- Make it as easy as possible to increase the tag count
- Make it as easy as possible to add a new tag to a topic
- Encourage users to create new tags, but try to avoid use of similar tags for the same subject
- Search for topic by tag, sorted by tag popularity

Under user agnostic tagging:

- A tag is put on a topic or not and there is not voting aspect in tagging. This implies that tags are user agnostic
- You can restrict who can tag topics and probably you do

You may not like the "democratic" nature of user conscious tagging. As the owner of a web, you may want total control over what tags topics in the web have. That is achieved by user agnostic tagging if you restrict tagging.

By default, the plugin works in the user conscious tagging mode. If you set \$TWiki::cfg{TagMePlugin}{UserAgnostic} 1, user agnostic tagging is used.

If there is only one tag namespace (the default setting), user conscious or user agnostic is a global setting. You cannot set one web user conscious tagging while another web user agnostic. This is because under single tag namespace, tag search is global - all webs are subject to tag search. User conscious tagging and user agnostic tagging are semantically different. Different things should not be mixed together.

If multiple tag namespaces are there, each top level web can choose user conscious or user agnostic tagging by setting TAGMEPLUGIN\_USER\_AGNOSTIC\_TAGGING preferences variable on or off on the WebPreferences topic. The default tagging mode is specified by \$TWiki::cfg{TagMePlugin}{UserAgnostic}.

Please note that setting TAGMEPLUGIN\_USER\_AGNOSTIC\_TAGGING on the [TWikiPreferences](https://twiki.cern.ch/twiki/bin/view/Main/TWikiPreferences) topic doesn't have the effect.

# <span id="page-2-0"></span>**Permission**

## <span id="page-2-1"></span>**Who can add/delete/rename tags in the tag set**

The plug-in maintains a set of tags. Only tags in the tag set can be added to a topic. By default, any authenticated user can add/delete/rename tags in the tag set. But you may want to restrict who can modify the tag set.

DENY TAG CHANGE and ALLOW TAG CHANGE, which are supposed to be set and finalized in [TWikiPreferences](https://twiki.cern.ch/twiki/bin/view/Main/TWikiPreferences), restrict users who can modify the tag set. The way they work is similar to other access control variables DENY\* and ALLOW\*. You can find out the details of TWiki's access control at [TWiki.TWikiAccessControl.](https://twiki.cern.ch/twiki/bin/view/TWiki/TWikiAccessControl)

Under multiple tag namespaces, DENY\_TAG\_CHANGE and ALLOW\_TAG\_CHANGE need to be set at the web level. Those variables set at the TWiki installation level don't take effect.

Just like [TWikiAdminGroup](https://twiki.cern.ch/twiki/bin/view/Main/TWikiAdminGroup) members can view/update/delete any topic regardless of access restriction, they can add/delete/rename tags regardless of DENY\_TAG\_CHANGE and ALLOW\_TAG\_CHANGE.

## <span id="page-2-2"></span>**Who can tag**

You may want to restrict who can put/remove tags to/from topics. Please note that whether you can add/delete/rename tags in the tag set (tag change permission) and whether you can put/remove tags to/from a topic (tagging permmision) are two different things. Tagging permission is set by the following preference

variables.

- DENYWEBTAG
- ALLOWWEBTAG
- DENYWEBTAG
- ALLOWWEBTAG

If none of above is set, a user who can change a topic can put/remove tags to/from the topic.

Even if a user is denied tagging by the logic above, if the user has tag change permission, the user is allowed to put/remove tags to/from a topic. This may sound odd. The reason behind this is as follows.

- If you have tag change permission, you can add and delete tags. Only unused tags can be deleted. As such, when you delete a tag, you need to remove the tag from all topics having it.
- If you have tag change permission, you can rename an existing tag. A rename operation ends up changing tags on multiple topics.

For these, if you can change the tag set but you cannot put/remove tags, it's strange.

As you can imagine, [TWikiAdminGroup](https://twiki.cern.ch/twiki/bin/view/Main/TWikiAdminGroup) members can tag any topic regardless of access restriction.

## <span id="page-3-0"></span>**Behavior on a read-only web**

If [ReadOnlyAndMirrorWebs](https://twiki.cern.ch/twiki/bin/view/TWiki/ReadOnlyAndMirrorWebs) is in use, some webs are read-only. This plug-in supports read-only webs. On a read-only web, tags are displayed but cannot be manipulated.

# <span id="page-3-1"></span>**User Interface**

## <span id="page-3-2"></span>**Tag list on topic**

Every topic has a list showing all tags associated with the topic. Additional tags can be added to the topic, and new tags can be created.

#### <span id="page-3-3"></span>**Default "twiki" style**

Screenshot of tags shown on a topic:

Tags: search 2 a usability 5 a  $\sqrt{\frac{1}{2}}$  create new tag, view all tags

You see:

- a list of tags with vote count and add/remove vote buttons,
- an add tag selector
- a link to create a new tag
- a link to the all tags view

#### <span id="page-3-4"></span>**"blog" style**

But the same control can have a different look and feel if we specify  $style \frac{y}{z}$  = "blog". In view mode it has a terse apperance:

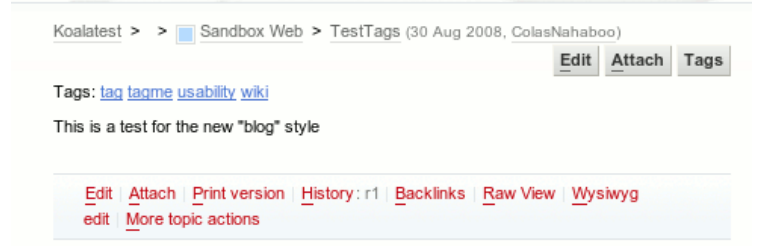

But, if you click on Tags, and that you have an account and can edit tags, you will see:

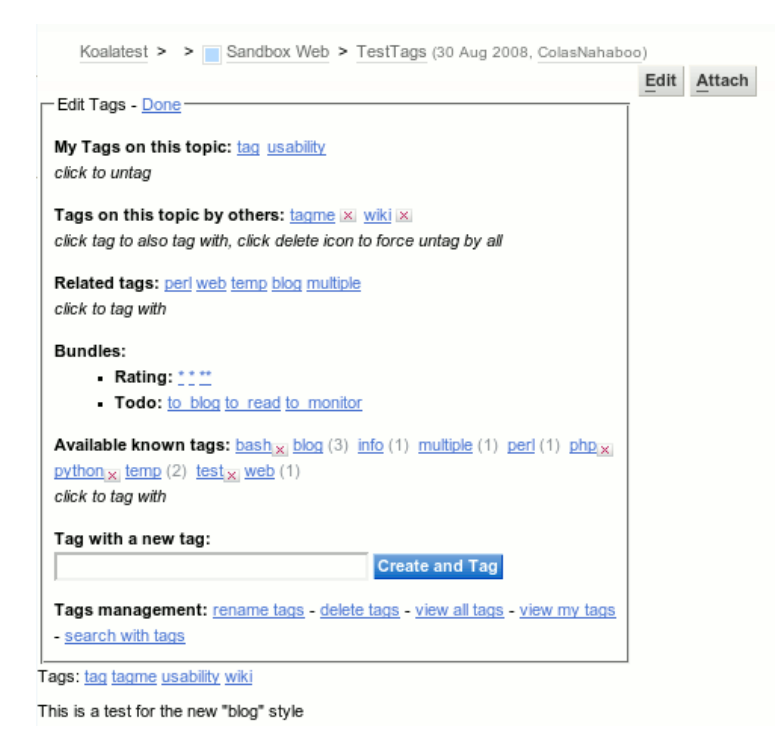

In this style, you can define tag bundles - bundles are groups of tags that are presented as menus for convenience. It is a list of space-separated (or comma-separated if your tags may contain spaces) prefixed by bundle labels terminated by colon (":"). e.g:

- Set TAGMEPLUGIN\_BUNDLES =
- #Set TAGMEPLUGIN\_BUNDLES = Rating: \* **\* \*** Todo: to\_blog to\_read
- #Set TAGMEPLUGIN\_BUNDLES = Rating:,, \*, \*\*, Todo:, to\_blog, to\_read

Tags in bundes need to be valid - simply putting a tag in a bundle doesn't make it valid. You need to create it on [TagMeCreateNewTag](https://twiki.cern.ch/twiki/bin/view/TWiki/TagMeCreateNewTag) before putting a tag in a bundle.

TAGMEPLUGIN\_BUNDLES is a preferences variable and you can set its value at the installation level, the web level, or the topic level.

### <span id="page-4-0"></span>**Create, rename, delete, list, search tags**

There are topics for various tag operations as shown below. Links to those topics are provided from various places off the shelf. Things are supposed to just work without doing anything special. So this part of this topic is to inform you what topics are there for tag manipulation rather than how to set things up.

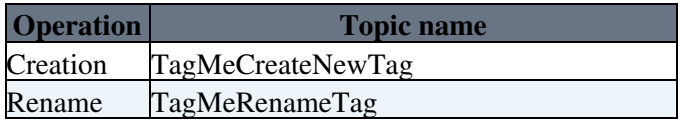

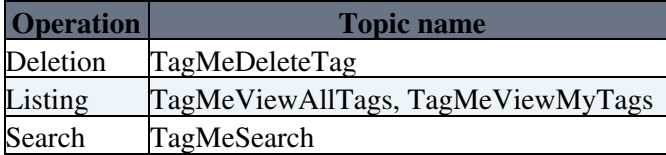

The TWiki web has all of those topics. And the default template web has all of those topics now, but not in the past. Lack of those topics in each web is not an issue under single tag namespace since only those topics in the TWiki web are referred to. All tag operations are done on those topics in the TWiki web.

If you employ multiple tag namespaces, each top level web needs those topics to manipulate tags in the web, hence you may need to copy those topics from the \_default web.

#### <span id="page-5-0"></span>**Create, rename, delete tags programmatically**

You may want to do tag creation, rename, deletion programatically. Maybe needless to say, you can do that by mimicking form submission from those pages.

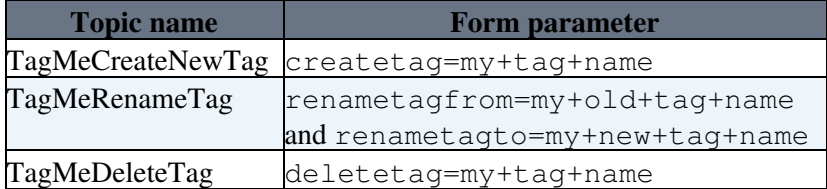

#### <span id="page-5-1"></span>**List tags**

[TagMeViewAllTags](https://twiki.cern.ch/twiki/bin/view/TWiki/TagMeViewAllTags) shows all tags either in the TWiki installation (if there is only one tag namespace) or in the current top level web (if each top level web has its tag namespace). The font size indicates the overall tag count of a tag.

Screenshot of tag cloud in the list all tags view:

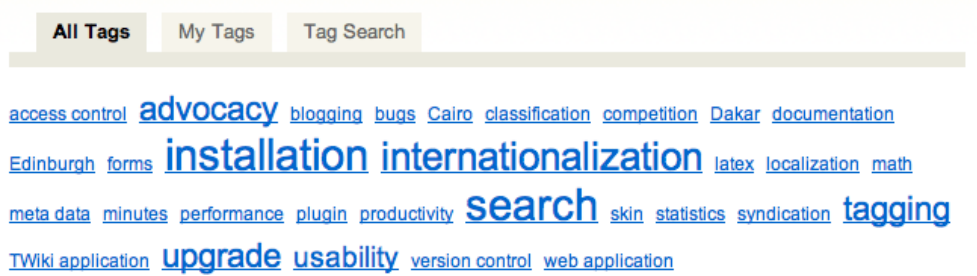

*Tip:* In a WebHome of a web you can show a tag cloud of all tagged topics in that web with this variable:

```
<div class="tagmeTagCloud" style="line-height:2em;">
%TAGME{ tpaction="showalltags" format="<a href=\"%SCRIPTURL{view}%/%SYSTEMWEB%/TagMeSearch
</div>
```
If user conscious tagging is in effect, [TagMeViewMyTags](https://twiki.cern.ch/twiki/bin/view/TWiki/TagMeViewMyTags) shows all tags used by the logged-in user. The font size indicates the overall tag count of a tag. Under user agnostic tagging, [TagMeViewMyTags](https://twiki.cern.ch/twiki/bin/view/TWiki/TagMeViewMyTags) shows the same result as [TagMeViewAllTags](https://twiki.cern.ch/twiki/bin/view/TWiki/TagMeViewAllTags).

#### <span id="page-5-2"></span>**Tag search**

[TagMeSearch](https://twiki.cern.ch/twiki/bin/view/TWiki/TagMeSearch) shows a list of topics that are tagged with all of the selected tags, sorted by relevance. Topics with a high tag count are shown first.

# <span id="page-6-0"></span>**Plugin variables**

## <span id="page-6-1"></span>**TAGME**

Various tag operations are provided through the  $TAGME$  { }  $\frac{1}{2}$  variable. The tpaction="" parameter is required.

• <u>%TAGME{ tpaction="show" ... }% - shows the tag list on topic</u>

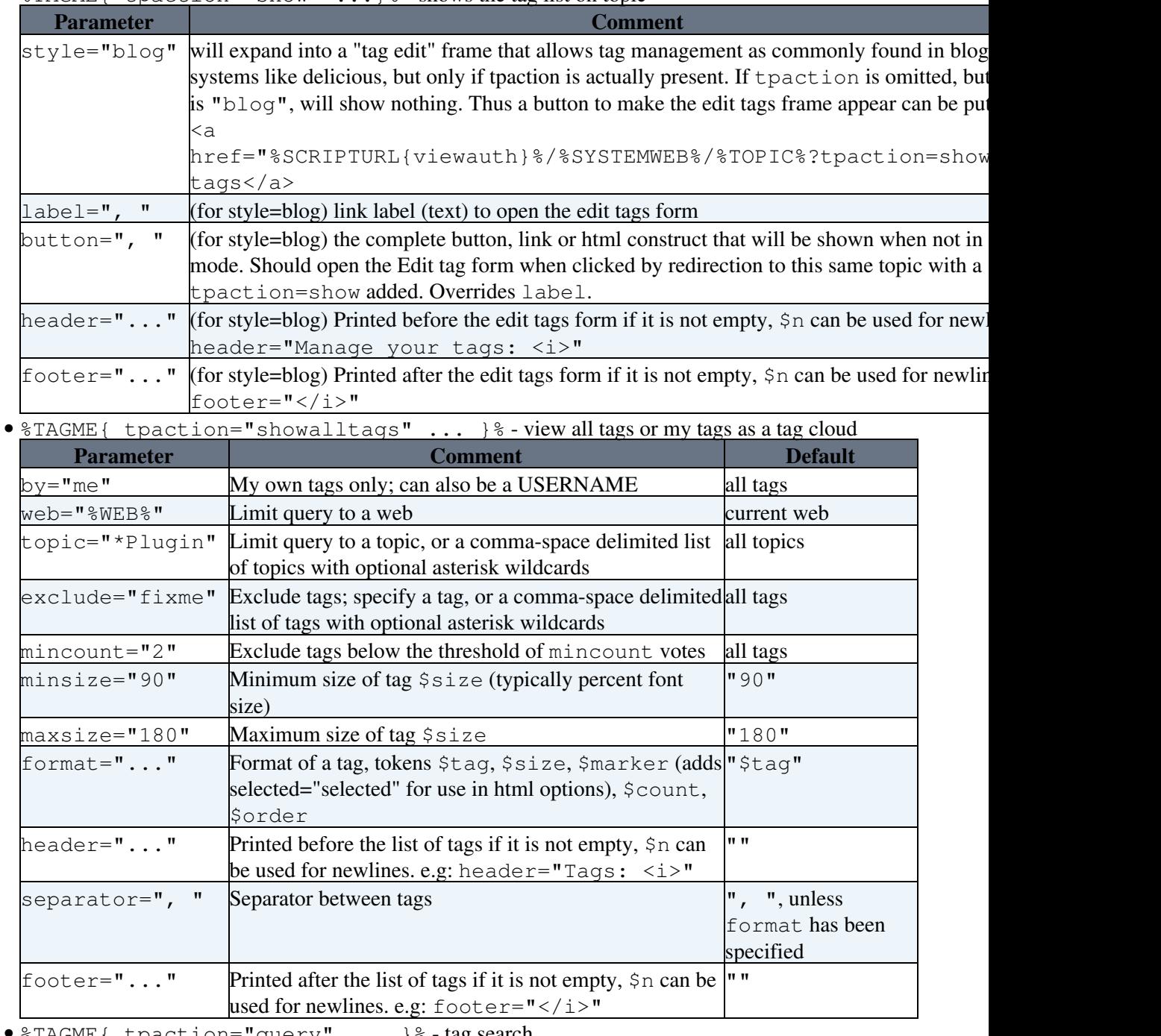

**•** %TAGME{ tpaction="query" ... }% - tag search

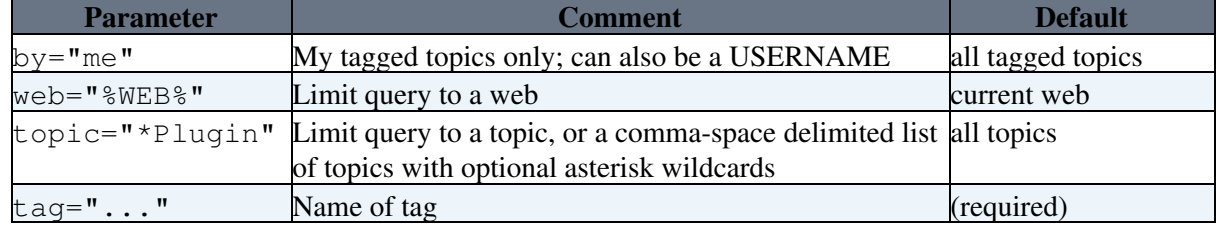

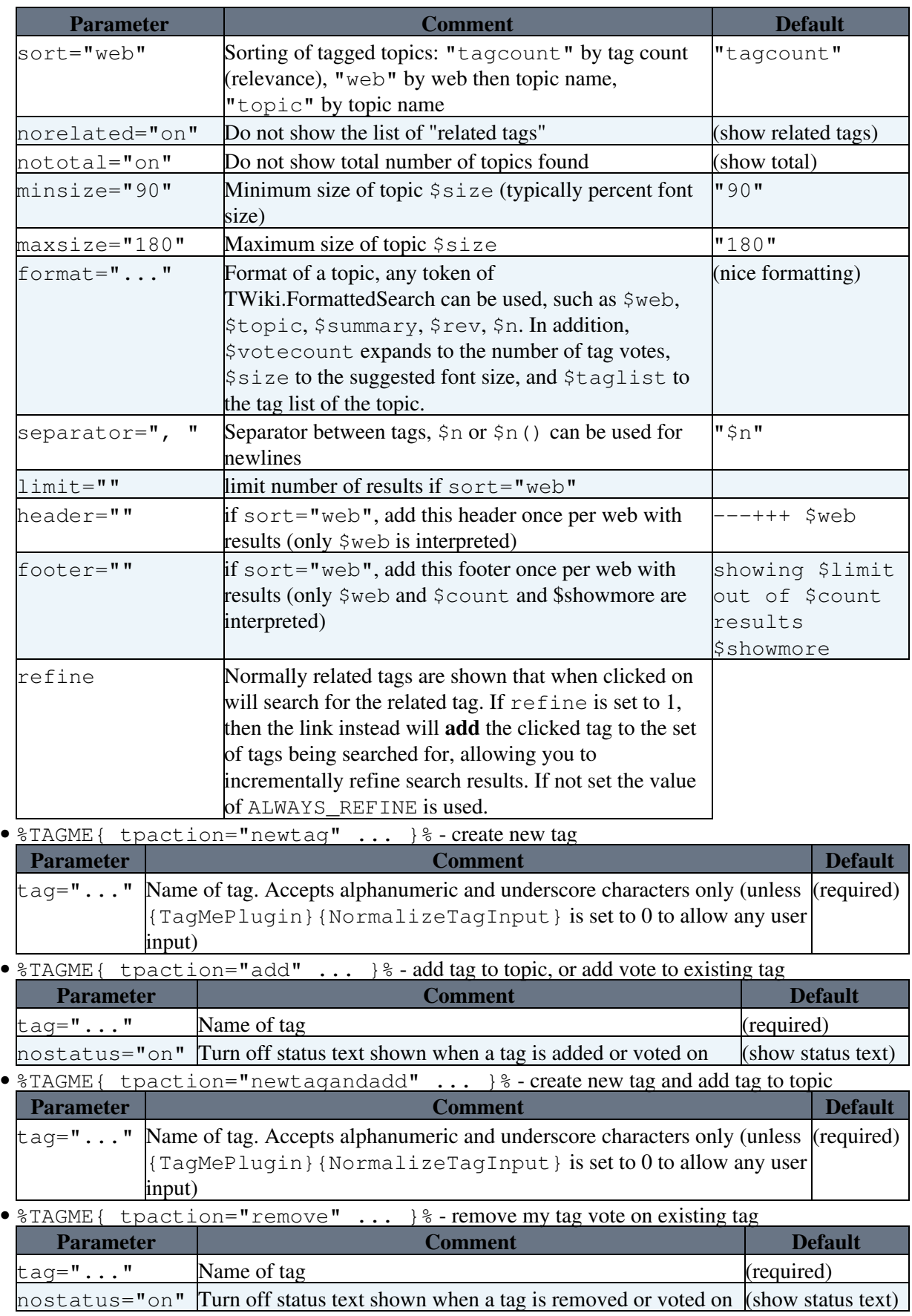

## <span id="page-7-0"></span>**TAGMEPLUGIN\_USER\_AGNOSTIC**

%TAGMEPLUGIN\_USER\_AGNOSTIC% (without \_TAGGING)is expanded to off if the current web employs

#### TagMePlugin < TWiki < TWiki

user conscious tagging. It's expanded to on if the current web employs user agnostic tagging.

This variable is for reading, not for setting whereas TAGMEPLUGIN\_USER\_AGNOSTIC\_TAGGING (with \_TAGGING) is for setting.

### <span id="page-8-0"></span>**TAGMEPLUGIN\_USER\_AGNOSTIC\_TAGGING**

%TAGMEPLUGIN\_USER\_AGNOSTIC\_TAGGING% is referred to by the plugin code only if multiple tag namespaces are there. This is to override the installation-wide default of user conscious tagging or user agnostic tagging. The installation-wide default is specified by \$TWiki::cfg{TagMePlugin}{UserAgnostic}.

## <span id="page-8-1"></span>**How to put tags on every page**

To show the tag interface at the top of the page directly below the breadcrumb (like on twiki.org), use the default template view.tagme.tmpl in the templates directory.

This template is in fact a 'skin' template. To enable it, write in [Main.TWikiPreferences](https://twiki.cern.ch/twiki/bin/view/Main/TWikiPreferences):

\* Set SKIN = tagme,pattern

The list of skins can be appended, for instance: tagme, corporate, pattern.

For the "blog" style, use for a simple "Tags: list-of-tags (edit)" at the top of the page:

\* Set SKIN = tagme\_styleblog,pattern

And for an alternate style, with no tags line shown if no tags exists, and the button to open the tag edit frame placed at the right of the Edit and Attach ones, in the same style, on the upper right:

\* Set SKIN = tagme\_styleblogbutton,pattern

**For TWiki 4.1, use:**

```
 * Set SKIN = tagme04x01,pattern
```
### <span id="page-8-2"></span>**Customizing the appearance**

If you customize your site you probably want to change overall appearance. You can find instructions how to do that - at least for default pattern skin - in [TWiki.PatternSkinCssCookbook](https://twiki.cern.ch/twiki/bin/view/TWiki/PatternSkinCssCookbook). The short summary is:

- Create an empty CSS file, for instance sitestyle.css
- Copy the CSS styles for tagmetags (see below at Example styles used on twiki.org) into the file
- Attach the file to [Main.TWikiPreferences](https://twiki.cern.ch/twiki/bin/view/Main/TWikiPreferences)
- In [Main.TWikiPreferences,](https://twiki.cern.ch/twiki/bin/view/Main/TWikiPreferences) write:

\* Set USERSTYLEURL = %PUBURL%/%USERSWEB%/TWikiPreferences/sitestyle.css

## <span id="page-9-0"></span>**Other places for the tag interface**

To show the tags in the top bar, edit [TWiki.WebTopBar](https://twiki.cern.ch/twiki/bin/view/TWiki/WebTopBar) and copy:

```
<div class="tagmetags">
Tags: %TAGME{ tpaction="%URLPARAM{tpaction}%" web="%WEB%" tag="%URLPARAM{tag}%" }%, [[%SYS
\langle div>
```
To show the tags at the bottom of every page, write in [Main.TWikiPreferences](https://twiki.cern.ch/twiki/bin/view/Main/TWikiPreferences) assuming the skin's view template has %WEBCOPYRIGHT% at the bottom:

\* Set WEBCOPYRIGHT = Tags: %TAGME{ tpaction="%URLPARAM{tpaction}%" web="%WEB%" tag="%URLP.

## <span id="page-9-1"></span>**Show tags without vote buttons**

To just show the tags for a topic, without buttons or "Create new tag" link, use a showalltags search:

Tags: %TAGME{ tpaction="showalltags" web="%WEB%" topic="%TOPIC%" format="<a href=\"%SCRIPT

# <span id="page-9-2"></span>**Tag styles**

## <span id="page-9-3"></span>**CSS Styles**

TagMePlugin writes the following CSS styles:

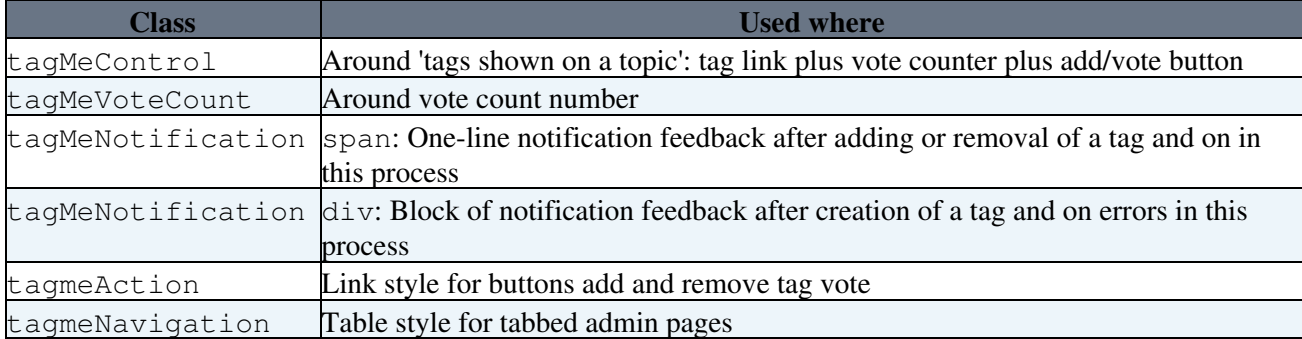

#### <span id="page-9-4"></span>**Search results CSS Styles**

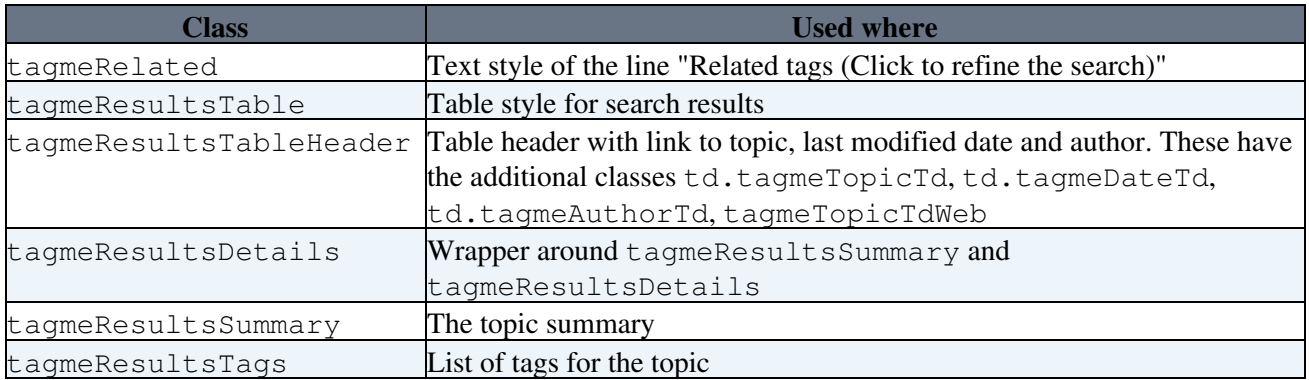

### <span id="page-9-5"></span>**Preventing link wrap**

If users are allowed to use spaces in their tag names (when {TagMePlugin}{NormalizeTagInput} is set to 0), tag links may break halfway to the next line. To prevent wrapping, add a wrapper div around the tags:

Other places for the tag interface 9

```
<div class="tagmeTagCloud">
%TAGME{ ... }%
</div>
```
This CSS style is included in tagme.css:

```
.tagmeTagCloud a {
   white-space:nowrap;
}
```
## <span id="page-10-0"></span>**Example styles used on twiki.org**

To show the 'tags shown on a topic':

```
<div class="tagmetags">
Tags: %TAGME{ tpaction="%URLPARAM{tpaction}%" web="%WEB%" tag="%URLPARAM{tag}%" }%, [[%SYS
</div>
```
CSS styles:

```
.tagmetags select {
   font-size:.8em;
   margin:0 .25em;
}
.tagmetags a {
   text-decoration:none;
   white-space:nowrap;
}
.tagmetags a:link,
.tagmetags a:visited {
   color:#8E9195; /* all links are gray; for blue links use: #06c */
    text-decoration:none;
}
.tagmetags a:hover {
   color:#FBF7E8; 
}
.tagMeControl {
   color:#8E9195; /* gray for non-links */
}
```
## <span id="page-10-1"></span>**Plugin Settings**

Show details  $\boxed{\blacksquare}$  Hide details  $\boxed{\blacksquare}$ 

## <span id="page-10-2"></span>**Configuration parameters**

The TagMePlugin has the following settings in LocalSite.cfg.

- \$TWiki::cfg{TagMePlugin}{SplitSpace} (default: 0) If 1, then each top level web has its own tag namespace
- \$TWiki::cfg{TagMePlugin}{UserAgnostic} (default: 0) If 1, then user agonostic tagging is conducted. Otherwise, user conscious tagging.
- \$TWiki::cfg{TagMePlugin}{NormalizeTagInput} (default 0) When you add a new tag, the tag name is somewhat normalized. If this parameter is 1, then the degree of normalization is higher - a tag consists only of non-accented letters, numbers, or underscores. To achieve that, spaces and hyphens are replaced with underscores, characters other than non-accented letters, numbers, or underscores are eliminated, all uppercase letters are made lowercase. If this

parameter is 0, then the following characters are eliminated:  $4$ ,  $\cdot$  " $| *$ Other than that, no normalization is conducted.

- \$TWiki::cfg{TagMePlugin}{LogAction} (default: 0) If 1, then tag actions such as creation of a new tag, adding a tag to a topic are logged in the log file in the same manner as topic view and edit are logged.
- \$TWiki::cfg{TagMePlugin}{AlwaysRefine} (default: 0) If 1, then the refine parameter is always added to TAGME queries.
- \$TWiki::cfg{TagMePlugin}{TagLenLimit} (default: 30) Maximum length of a tag name
- \$TWiki::cfg{TagMePlugin}{Debug} (default: 0) If 1, then debug messages are put into the debug log file

## <span id="page-11-0"></span>**Switching SplitNamespace and/or UserAgnostic**

You may change {TagMePlugin}{SplitSpace} or {TagMePlugin}{UserAgnostic} after using TagMePlugin for a while. This is not recommended, but you may need to do that. So here's how you can deal with it.

### <span id="page-11-1"></span>**Switching SplitNamespace**

If {TagMePlugin}{SplitSpace} is 0, all tag data, namely the tag set and which topic has which tags put by whom, is stored in the following directory: \$TWiki::cfg{WorkingDir}/work\_areas/TagMePlugin

If the directory there are two kinds of files:

- tags all.txt having the tag set
- \_tags\_*WEB*.*TOPIC*.txt (e.g. \_tags\_TWiki.WebPreferences.txt) having who put which tag to which topic

If {TagMePlugin}{SplitSpace} is 1, tag data is stored in the pub directories of top level webs under the .tags subdirectory. For example, WebA's tag data is stored in pub/WebA/.tags, WebB's tag data is stored in pub/WebB/.tags, etc. Tag data file names and content are the same as they are under single tag namespace configuration.

As you see, under the multiple tag namespace configuration, tag data is not stored under \$TWiki::cfg{WorkingDir}. Instead, it's stored under pub/*WEB\_NAME*. This is to mirror a web simply by mirroring data/*WEB\_NAME* and pub/*WEB\_NAME*.

If you change {TagMePlugin}{SplitSpace} from 0 to 1, all webs become unable to see existing tag data since they refer to their own tag data, which is empty immediately after the switch. There is no ready-made tool, but it's easy to move/copy tag data files from \$TWiki::cfg{WorkingDir}/work\_areas/TagMePlugin to pub/*WEB\_NAME*/.tags.

The amount of information-wise, single tag namespace and mutliple tag namespaces are not different. Though cumbersome, you can go back and force without losing information.

### <span id="page-11-2"></span>**Switching UserAgnostic**

If {TagMePlugin}{UserAgnostic} is 0, tagging data in \_tags\_*WEB*.*TOPIC*.txt consists of lines for tags put to the topic. For example, if the user john (login name) put the tag foo, the file gets the following line.

001, foo, john

Configuration parameters 11

#### TagMePlugin < TWiki < TWiki

Then if the user jane put the tag foo, the line becomes as follows.

002, foo, john, jane

Even if  $\{Ta\in\mathbb{R}|\cup\{U\}\}$  is 1, the tagging data file format remains the same. The difference is, when the tagging data file is read, each line is recognized as:

001, *TAG*, *YOUR\_LOGIN\_ID*

This means, if you switch  $\{TagMePluqin\}$  {UserAgnostic} from 0 to 1, all tags put by anybody are recognized as yours. Due to the way showing tags in user agnostic tagging, those tags are displayed as expected.

A tagging data file remains as it is unless a tag is added or removed. Then, the file is filled with lines of the following format.

001, *TAG*, *YOUR\_LOGIN\_ID*

And the information of who put which tag is lost.

Obviously, user conscious tagging houses more information than user agnostic tagging. So switching from user conscious to user agnostic has no problem. But the other way around causes a weird situation - all tags put to the topic A is by the user U while the topic B has tags tags put only by the user V.

## <span id="page-12-0"></span>**Plugin Installation Instructions**

This plugin is pre-installed. TWiki administrators can upgrade the plugin as needed on the TWiki server.

Show details  $\boxed{\blacksquare}$  Hide details  $\boxed{\blacksquare}$ 

- Download the ZIP file from the plugin web (see below)
- Unzip **TagMePlugin.zip** in your twiki installation directory. Content: •

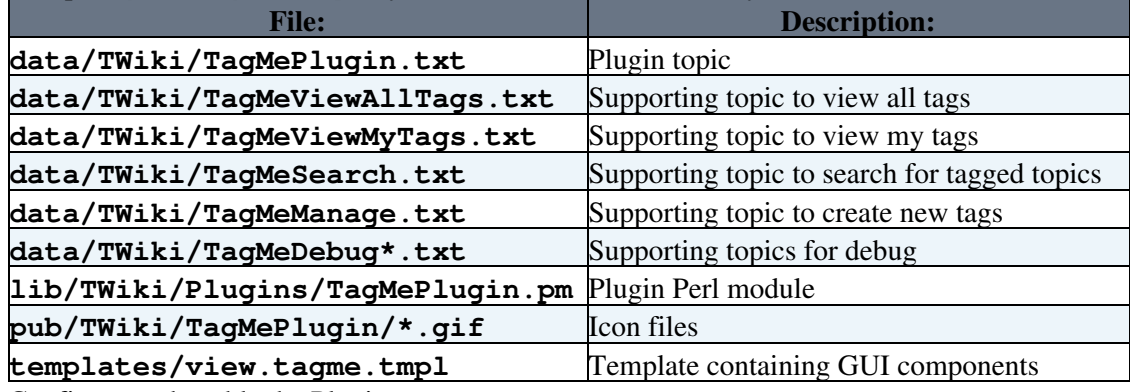

- Configure and enable the Plugin:
	- ♦ Run the [configure](https://twiki.cern.ch/twiki/bin/configure) script to enable the plugin
	- Overload the Plugin settings as needed in the [%LOCALTWIKIREFS%:](https://twiki.cern.ch/twiki/bin/edit/TWiki/LOCALTWIKIREFS?topicparent=TWiki.TagMePlugin;nowysiwyg=1) ♦
		- ◊ Determine who will be allowed to rename and delete tags.
		- $\Diamond$  For international character support: set NORMALIZE TAG INPUT to 0.
		- ◊ To allow any user input as tag name also set NORMALIZE\_TAG\_INPUT to 0.
	- To put the tags interface on every page, see the instructions above at How to put tags on every ♦ page
- Test if the installation was successful:
	- ♦ Go to [TagMeCreateNewTag](https://twiki.cern.ch/twiki/bin/view/TWiki/TagMeCreateNewTag) and add a tag

• *Note*: If you have upgraded TagMePlugin to TWiki 4.2 or later and appear to have lost all your old tags: Copy all your tag files from pub/TWiki/TagMePlugin/ files to working/work\_areas/TagMePlugin/ and they should magically re-appear.

# <span id="page-13-0"></span>**Limitations**

• TWiki 04-Sep-2005 and older: Tags are lost if a topic is renamed or moved.

# <span id="page-13-1"></span>**Plugin Info**

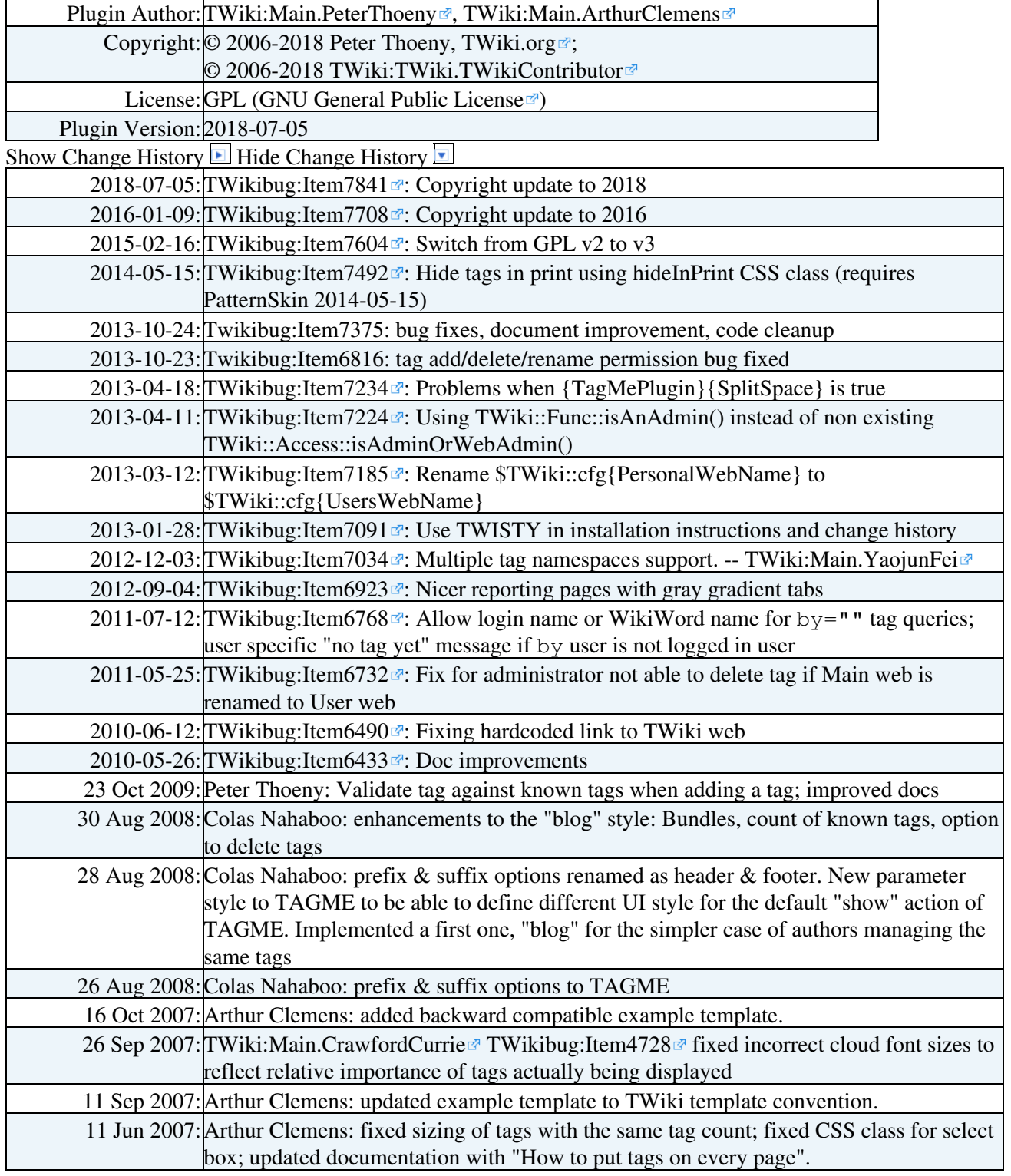

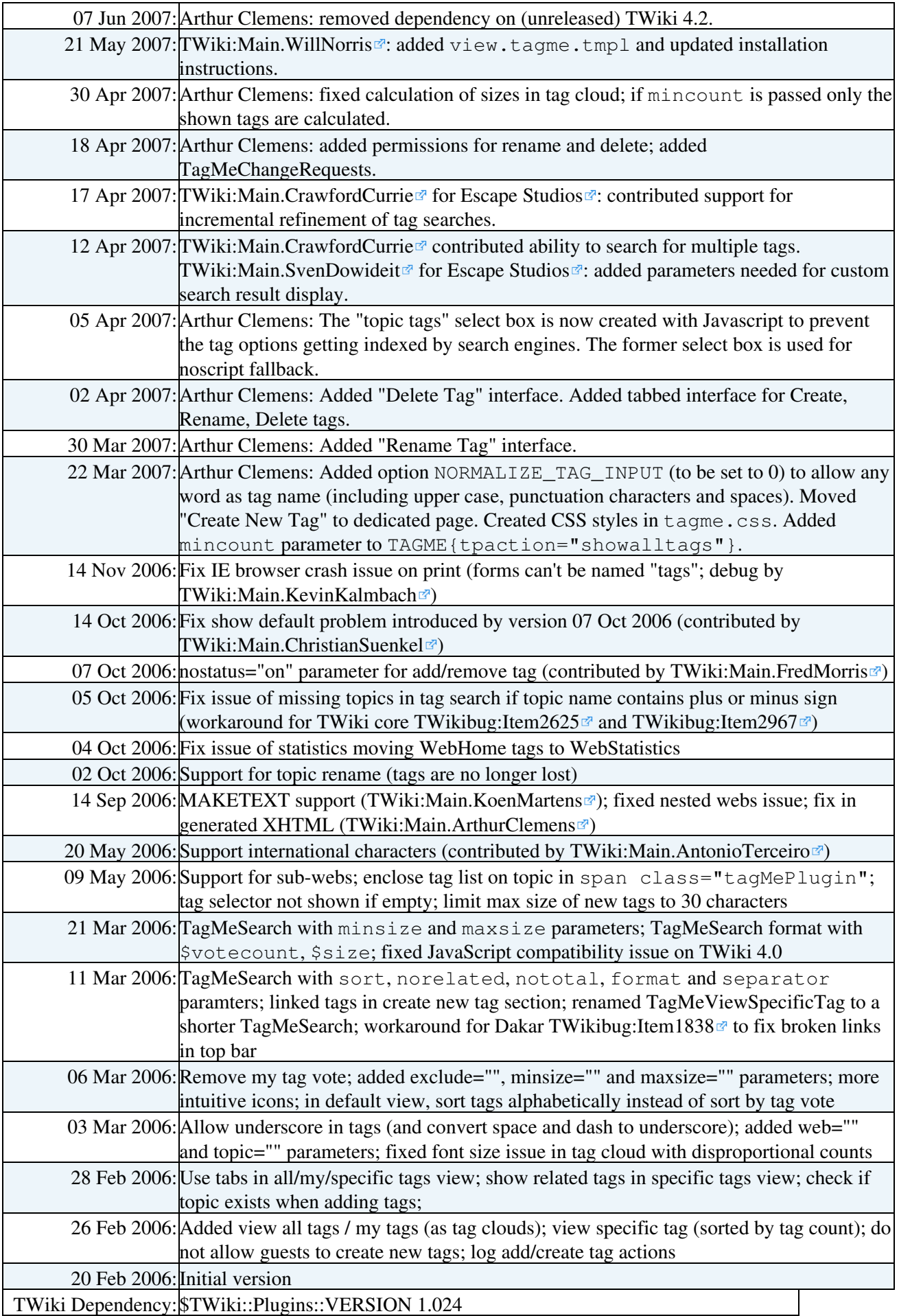

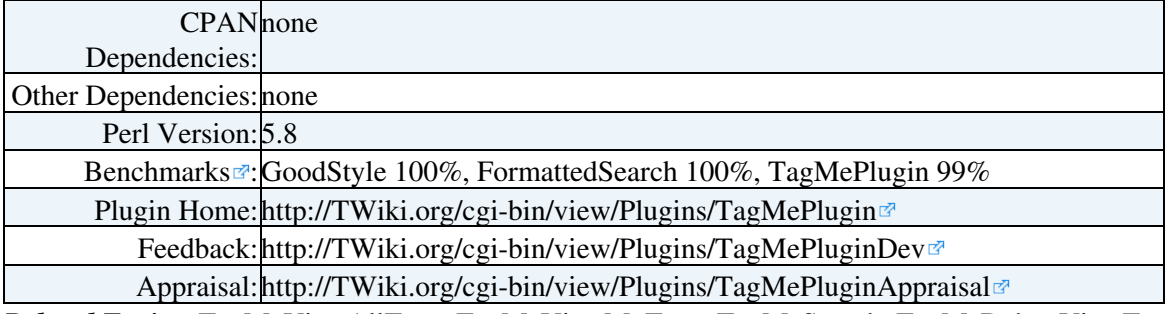

*Related Topics:* [TagMeViewAllTags](https://twiki.cern.ch/twiki/bin/view/TWiki/TagMeViewAllTags), [TagMeViewMyTags](https://twiki.cern.ch/twiki/bin/view/TWiki/TagMeViewMyTags), [TagMeSearch](https://twiki.cern.ch/twiki/bin/view/TWiki/TagMeSearch), [TagMeDebugViewTags](https://twiki.cern.ch/twiki/bin/view/TWiki/TagMeDebugViewTags), [TagMeDebugSearch](https://twiki.cern.ch/twiki/bin/view/TWiki/TagMeDebugSearch), [TWikiPlugins](https://twiki.cern.ch/twiki/bin/view/TWiki/TWikiPlugins), [DeveloperDocumentationCategory,](https://twiki.cern.ch/twiki/bin/view/TWiki/DeveloperDocumentationCategory) [AdminDocumentationCategory,](https://twiki.cern.ch/twiki/bin/view/TWiki/AdminDocumentationCategory) [TWikiPreferences](https://twiki.cern.ch/twiki/bin/view/TWiki/TWikiPreferences)

This topic: TWiki > TagMePlugin Topic revision: r0 - 2018-07-06 - TWikiContributor

**OPETL** Copyright &© 2008-2024 by the contributing authors. All material on this **T**TWiki collaboration platform is the property of the contributing authors. or Ideas, requests, problems regarding TWiki? use [Discourse](https://discourse.web.cern.ch/c/collaborative-editing/wikis/12) or [Send feedback](https://twiki.cern.ch/twiki/bin/view/Main/ServiceNow) *Note:* Please contribute updates to this topic on TWiki.org at TWiki:TWiki.TagMePlugin